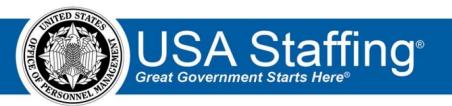

## **USA Staffing**

# **Production Release Notes**

Release 11.4 March 6, 2020

OFFICIAL USE NOTICE: This material is intended exclusively for use by USA Staffing Customers and is not to be distributed without approval from the USA Staffing Program Office. This communication may contain information that is proprietary, privileged or confidential or otherwise legally exempt from disclosure. If you have received this document in error, please notify the USA Staffing Program Office immediately and delete all copies of the presentation.

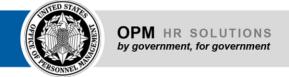

### Introduction

OPM employs agile IT development techniques in the development and maintenance of the USA Staffing system. This means we have the ability to update priorities through frequent, iterative releases based on changes in the hiring landscape or the identified needs of the collective customer base.

The USA Staffing Release Notes provide an overview of the most recent functionality deployed to the USA Staffing Stage and Production environments.

To learn more about features that already exist in USA Staffing and to review the upcoming release schedule for the USA Staffing Stage and Production environments, please visit the USA Staffing Resource Center.

### **Completed System Functionality**

The items outlined in this section include newly added functionality in the USA Staffing system. Examples of functionality found in this section can range from corrected issues within the system, changes that enhance the system's performance, enhancements made to the user experience specific to existing features based on feedback received, or new functionality that improves the system's already robust set of capabilities. As you review this section, you may see the following icon which designates the completion of a feature that was previously identified in the Feature Backlog & Glossary on the USA Staffing Resource Center.

#### **Table of Contents**

| Introduction                   | 2 |
|--------------------------------|---|
| Completed System Functionality |   |
| Staffing Functionality         |   |
| Dashboard                      |   |
| Applicant List                 | 4 |
| Certificates                   |   |
| Onboarding Functionality       | 5 |
| New Hire                       |   |
| Forms                          | 5 |
| Hiring Manager Functionality   | 5 |
| Administrative Functionality   | 5 |
| Permission Profiles            |   |
| Default Settings               | 6 |
| USA Hire Functionality         | 6 |
| Reporting and Analytics        | 6 |

# **Staffing Functionality**

#### **Dashboard**

#### Welcome

- Added a new tile titled Docs & Forms Ready to Transmit to eOPF. When added to the Welcome Dashboard, this
  tile displays up to ten New Hires with Documents or Forms ready for transmission to eOPF status for which the
  logged in user is the Process Owner. Users can click the new hire name to navigate directly to the Manage Tasks
  page in the New Hire Record for action. This tile can be selected multiple times and the ellipsis icon (...) on the
  upper right corner provides the following additional options:
  - Tile Name Users can change the tile name. This field has a 40-character limit. O Process Owner Users
     can change this value from the default All Users to a specific user.
  - Delete Selecting this option will delete this tile.
- Added a new tile titled *Documents & Forms in Transit to eOPF*. When added to the Welcome Dashboard, this tile
  displays up to ten New Hires with Documents or Forms currently in transmission to eOPF status for which the
  logged in user is the Process Owner. Users can click the new hire name to navigate directly to the Manage Tasks
  page in the New Hire Record for action. This tile can be selected multiple times and the ellipsis icon (...) on the
  upper right corner provides the following additional options:
  - Tile Name Users can change the tile name. This field has a 40-character limit. Process Owner Users
     can change this value from the default All Users to a specific user.
  - Delete Selecting this option will delete this tile.
- Added a new tile titled New Hires without Process Owner. When added to the Welcome Dashboard, this tile
  displays up to ten New Hires without an assigned Process Owner. Users can click the new hire name to navigate
  directly to the Overview tab in the New Hire Record for action. This tile can be selected multiple times and the
  ellipsis icon (...) on the upper right corner provides the following additional options:
  - Tile Name Users can change the tile name. This field has a 40-character limit. Process Owner Users can change this value from the default Unassigned to a specific user. Status Defaults to Active new hires.
  - Delete Selecting this option will delete this tile.
     https://help.usastaffing.gov/USAS/index.php?title=Welcome New

#### Hires

- Added an advanced filtering option titled Forms. This new option allows HR or Onboarding users to filter new hires based on the following Forms statuses.
  - Pending Initial HR Data Entry O Pending HR Data Entry O Pending Acceptance O Pending

    Return for Signature O Pending Authorization O Pending Fund Certification O Pending Approval

    O Pending Release O Released

    https://help.usastaffing.gov/USAS/index.php?title=New Hires

#### **Applicant List**

> https://help.usastaffing.gov/USAS/index.php?title=Adding\_an\_applicant\_to\_a\_stored\_list https://help.usastaffing.gov/USAS/index.php?title=Removing\_an\_applicant\_from\_a\_stored\_list

#### **Certificates**

- Added an *Expiration Date* field for each certificate. O Certificates issued in an office where a default expiration date is set in the Applicant List Default Settings page, the certificate expiration date will be calculated based on date the certificate is issued plus the number of days set until expiration (e.g., if a certificate is issued on July 1 and the default expiration days for the office and certificate type is 30, then the expiration date should be July 31.)
  - + If a certificate is issued in an office where a default expiration date is not set, the expiration date will be blank unless a user manually enters a date.
  - **→ Note:** Changes made to the *Certificate Expiration* section of the Applicant List Default Settings will affect certificates issued after the change is made. Changes are not retroactively applied to previously issued certificates. Users with *Issue Certificates* permission can edit a certificates expiration date.
  - o Changes made to the *Expiration Date* are tracked in History.

https://help.usastaffing.gov/USAS/index.php?title=Applicant List

- The Certificate and Certificates list pages will display an *Expired* label for any certificate that has reached its designated *Expiration Date*. The following business rules apply to expired certificates:
  - Expired certificates cannot be sent in new or existing reviews.
  - Selections cannot be made from expired certificates.
    - → If a certificate expires while it is included in an active review, the Hiring Manager user will be presented with an error message when marking any applicant as Selected.
    - → HR users will be presented with an error message when attempting to audit an applicant with a Return Status of either Hired or Vetting.
  - Applicants cannot be amended (i.e., added, removed, or reordered) within an expired certificate.
  - The Certificate Information cannot be changed within an expired certificate.
     <a href="https://help.usastaffing.gov/USAS/index.php?title=Certificate\_Overview">https://help.usastaffing.gov/USAS/index.php?title=Certificate\_Overview</a>

# Onboarding Functionality

#### **New Hire**

- Added a Reason field to the Invitation field on the Overview page within a New Hire record. This field displays
  the reason entered by the new hire when withdrawing from consideration or declining an invitation.
  <a href="https://help.usastaffing.gov/USAS/index.php?title=New Hire Overview">https://help.usastaffing.gov/USAS/index.php?title=New Hire Overview</a>
- Added the ability for HR users to see task details in the Assignments > Manage Tasks subpage. Users can click
  each task to see the following detailed information: 

   Task Name
   Task Instructions
   Task Due Date

   Activating Task (when applicable)
   Active Date
   Completion Date
   History

   https://help.usastaffing.gov/USAS/index.php?

title=Manage Tasks

#### **Forms**

• Updated the following forms currently in USA Staffing: ○ I-9, SECNAV 5512-1, Tax HI, Tax CT, Tax ME, Tax MO, Tax RI, Tax IN, Tax MD

# Hiring Manager Functionality

• Updated the *Returned* filter on the Reviews page to include reviews in Returned or Auto Recalled status. **Note:** Reviews that have been manually recalled by an HR user are not identified as Returned. https://help.usastaffing.gov/HiringManager/index.php?title=Filtering\_reviews

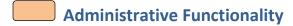

#### **Permission Profiles**

- Added the ability to retire permission profiles. 

   If a permission profile is retired and has never been assigned to a user, it will be deleted from the system.
   If a permission profile is retired and has been assigned to a user, it will be flagged as retired and can be reactivated at any time if needed.
  - If a permission profile is retired and is currently assigned to a user, a warning message will display indicating the permission profile cannot be retired.
  - Note: Retired permission profiles cannot be assigned within a user.
     <a href="https://help.usastaffing.gov/USAS/index.php?title=Manage\_Permission\_Profiles">https://help.usastaffing.gov/USAS/index.php?title=Retiring\_a\_permission\_profile</a>
     <a href="https://help.usastaffing.gov/USAS/index.php?title=Reactivating\_a\_permission\_profile">https://help.usastaffing.gov/USAS/index.php?title=Reactivating\_a\_permission\_profile</a>

#### **Default Settings**

- Added an Applicant List subpage to the Default Settings section in Administration where HR users have the option to set *Certificate Expiration* values.
  - Users can set the number of days after issuance when each of the following certificate types should expire:
    - ★ Ranking Lists
    - ★ Category Rating Certificates
    - ★ Rule of Three Certificates
    - ★ Competitive Merit Promotion Lists
    - **→** Merit Referral Lists If no value is entered, certificates will not expire.
  - All changes made to these default settings are captured in History.
     <a href="https://help.usastaffing.gov/USAS/index.php?title=Manage Applicant List Default Settings">https://help.usastaffing.gov/USAS/index.php?title=Setting applicant list default settings</a>

# USA Hire Functionality

· No updates.

### Reporting and Analytics

• Reporting and analytics enhancements can be reviewed in the Release Notes section of the <u>Reporting and Analytics</u> page on the <u>USA Staffing Resource Center</u>.